# smartwares®

CS87DVR 10.100.48

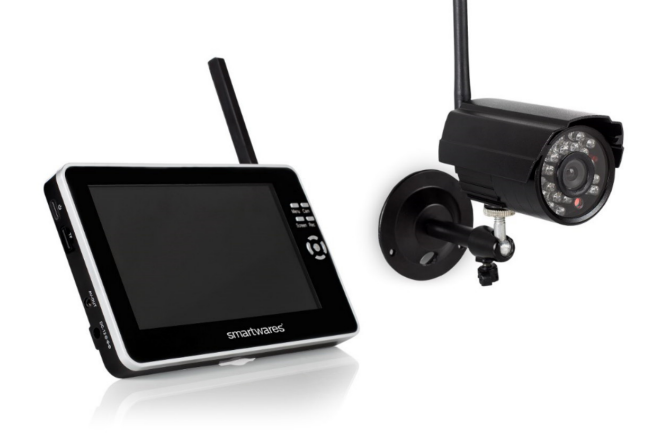

Wireless Camera Security set

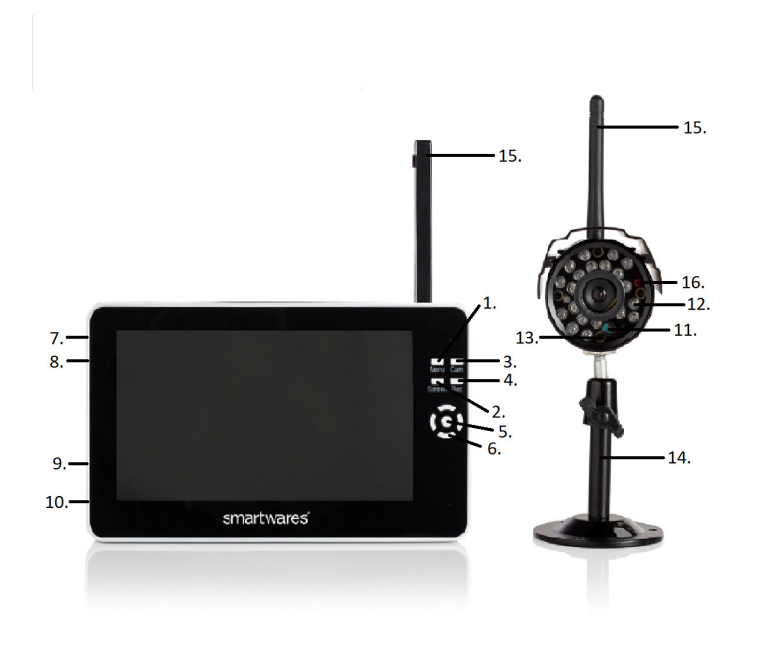

For more detailed instructions, please visit: service.smartwares.eu

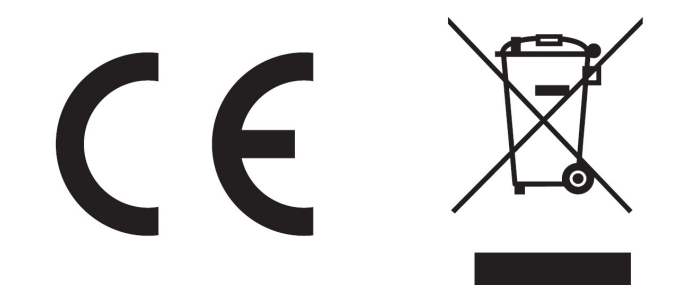

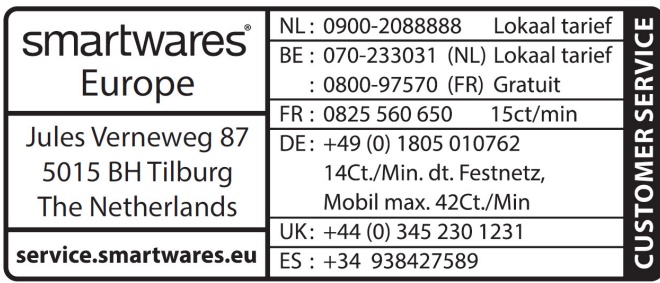

# **EN Instruction manual PARTS DESCRIPTION**

- Menu key Press to show the main menu 2. Screen key - Press to switch between screen modes
- 3. Cam key Press to switch between camera channels Rec key - Press to start or stop recording
- OK key Press to confirm selection 6. Navigation keys - Press these to navigate the menus. Use the up and down keys to change the volume, and the left and right keys to
- change the brightness of the display. 7. Power key - Press and hold to turn the device on or off 8. SD card slot - Place or remove the SD-card when the device is
- turned off AV-out - Use this output to connect the device to an external
- monitor or TV 10. DC 12V input - Connect the AC adapter to charge the device 11. Pairing indicator LED
- 12. Infrared LED's 13. Light sensor
- 14. Stand
- 15. Antenna 16. Power indicator LED

# **PAIRING THE CAMERA TO THE MONITOR**

#### **View settings** Press the Screen key to switch between the available camera view modes. Choose between a view of one camera, a split screen view that shows footage from all available cameras, or a view that rotates through full screen footage of all available cameras.

- Plug in the both the camera and the monitor using the AC adapters. • Turn on both the camera and the monitor. • Press the menu key on the monitor to enter the main menu.
- Use the navigation keys and the OK key to enter the settings menu. Press the OK key to enter the Pair submenu.
- Select the camera number that you would like to pair, and press the OK key. The monitor will now enter pairing mode, as indicated on the screen.
- While the monitor is in pairing mode, press the pairing button on the
- camera. It is located in the DC jack. The link LED will start blinking. • If the pairing procedure is successful, the monitor will indicate that the
- camera is paired. • Use the above procedure to pair additional cameras.
- **BASIC FUNCTIONS**

### **Manual recording**

- To start a recording manually, press the Rec button.
- Press the Rec button again to stop recording. **Camera channel switching**
- Press the cam key repeatedly to switch between the different camera channels.

Druk op de Schermtoets om tussen de beschikbare camerabeeldmodi te schakelen. Kies tussen een beeld van één camera, een gesplitst scherm dat de opnames van alle beschikbare camera's toont of een beeld over het gehele scherm dat de opnames van alle beschikbare camera's doorloopt.

- **Main Menu** • Enter the main menu by pressing the menu button. Navigate the menu's with the navigation key and the OK key. You will find the
- following submenu's in the main menu • **Playback menu:** In this menu you can play back your recordings. • **Record menu:** In this menu you can change the settings for manual capture, loop recording and format your SD card.
- **Select Cam menu:** In this menu you can choose a camera channel, or choose a split screen view. • **Contrast/Brightness menu:** In this menu you can set the contrast
- and brightness of the display. • **Motion detection menu:** In this menu, you can turn motion detection on or off. You can also set the sensitivity of the detection and choose
- how much video has to be captured. • **Settings menu:** In this menu you can pair cameras, and set the date and time. You can set the automatic camera channel switch settings, and reset the device to the factory default settings. In the advanced settings submenu, you can set the recording quality, and the TV out

format (PAL/NTSC).

# **NL Gebruiksaanwijzing BESCHRIJVING VAN DE ONDERDELEN**

- 1. Menutoets Druk in om het hoofdmenu weer te geven
- 2. Schermtoets Druk in om tussen schermmodi te schakelen Cameratoets - Druk in om tussen camerakanalen te schakelen 4. Opnametoets - Druk in om de opname te starten of te stoppen
- OK-toets Druk in om de selectie te bevestigen 6. Navigatietoetsen - Druk in om de menu's te doorlopen. Gebruik de toetsen omhoog en omlaag om het volume aan te passen en de
- toetsen links en rechts om de helderheid van het beeld te wijzigen. Aan/uit-toets - Druk in en houd vast om het apparaat in of uit te schakelen
- 8. SD-kaartsleuf Plaats of verwijder de SD-kaart als het apparaat wordt uitgeschakeld
- 9. AV-uit Gebruik deze uitgang voor aansluiting van het apparaat op een externe monitor of televisie 10. DC 12V ingang - Sluit de AC-adapter aan om het apparaat op te
- laden
- 11. Koppelindicatieled 12. Infrarood leds
- 13. Lichtsensor 14. Houder
- 15. Antenne
- 16. Voedingsindicatieled

#### **DE CAMERA AAN DE MONITOR KOPPELEN** • Sluit de camera en de monitor aan met de AC-adapters.

- Schakel de camera en de monitor in. • Druk op de menutoets op de monitor om het hoofdmenu te openen. • Open met behulp van de navigatietoetsen en de OK-toets het instellingenmenu. Druk op de OK-toets om het submenu Koppelen t
- openen • Selecteer het cameranummer dat u wilt koppelen en druk op de OKtoets. De monitor gaat nu naar de koppelmodus, zoals aangegeven op het scherm.
- Druk terwijl de monitor in de koppelmodus staat op de koppelknop op de camera. Deze bevindt zich in de DC-aansluiting. De koppelingsled
- begint te knipperen. • Als de koppelprocedure is gelukt, geeft de monitor aan dat de camera
- is gekoppeld • Koppel extra camera's volgens de bovenstaande procedure.

### **BASISFUNCTIES**

- **Handmatig een opname maken** • Druk om handmatig een opname te starten op de Opnametoets.
- Druk nogmaals op de Opnametoets om de opname te stoppen. **Tussen camerakanalen schakelen**
- Druk herhaaldelijk op de Cameratoets om tussen de verschillende camerakanalen te schakelen. **Instellingen bekijken**

- **Hoofdmenu** • Open het hoofdmenu door op de menuknop te drukken. Doorloop de menu's met de navigatietoets en de OK-toets. Het hoofdmenu bevat de onderstaande submenu's:
- **Afspeelmenu:** In dit menu kunt u uw opnames afspelen. • **Opnamemenu:** In dit menu kunt u de instellingen voor handmatig opnames maken wijzigen, lusopnames maken en de SD-kaart
- formatteren. • **Selecteer het Cameramenu:** In dit menu kunt u een camerakanaal selecteren of voor weergave in een gesplitst scherm kiezen.
- **Menu Contrast/Helderheid:** In dit menu kunt u het contrast en de helderheid van het beeld instellen.

• Rufen Sie das Hauptmenü auf, indem Sie die Menü-Taste drücken. Durch die Menüs navigieren Sie mit der Navigationstaste und der OK-Taste. In dem Hauptmenü finden Sie die folgenden Untermenüs: • **Wiedergabe-Menü:** In diesem Menü können Sie Ihre Aufnahmen abspieler

- **Bewegingsdetectiemenu:** In dit menu kunt u de bewegingsdetectie inof uitschakelen. U kunt ook de gevoeligheid van de detectie instellen en kiezen hoeveel opnames moeten worden gemaakt.
- **Instellingenmenu:** In dit menu kunt u camera's koppelen en de datum en tijd instellen. U kunt de automatische camerakanaalschakeling nstellen en het apparaat naar de standaardfabrieksinstellingen resetten. In het submenu geavanceerde instellingen kunt u de opnamekwaliteit en het uitgangsformat van de televisie (PAL/NTSC) instellen.
- **FR Manuel d'instructions DESCRIPTION DES PIÈCES**
- 1. Touche menu Appuyez pour afficher le menu principal.
- Touche écran Appuyez pour alterner entre les modes d'affichage 3. Touche cam - Appuyez pour alterner entre les canaux de caméra. 4. Touche enr - Appuyez pour démarrer ou arrêter un enregistrement.
- Touche OK Appuyez pour confirmer la sélection.
- 6. Touches de navigation Appuyez pour parcourir les menus. Utilisez les touches haut et bas pour changer le volume et les touches gauche et droite pour changer la luminosité d'affichage.
- 7. Touche marche Appuyez sans relâcher pour allumer ou éteindre l'appareil. 8. Logement de carte SD - Insérez ou retirez la carte SD lorsque le
- dispositif est éteint. Sortie AV - Utilisez cette sortie pour connecter l'appareil à un moniteur
- externe ou une TV.
- 10. Entrée CC 12V Connectez l'adaptateur CC pour charger l'appareil. 11. Indicateur LED de pairage
- 12. LED infrarouge 13. Capteur lumineux
- 14. Support
- 15. Antenne 16. Indicateur LED de marche

Tecla de menú - Pulse para mostrar el menú principal 2. Tecla de pantalla - Pulse para cambiar entre modos de pantalla 3. Tecla Cam - Pulse para cambiar entre canales de cámara

# **PAIRAGE DE LA CAMÉRA AVEC LE MONITEUR**

- Tecla Rec Pulse para iniciar o detener la grabación 5. Tecla OK - Pulse para confirmar la selección
- 6. Teclas de navegación Púlselas para navegar por los menús. Utilice las teclas arriba y abajo para cambiar el volumen y las teclas izquierda y derecha para cambiar el brillo de la pantalla.
- 7. Tecla de encendido Pulse y mantenga pulsada para encender o apagar el dispositivo 8. Ranura de tarjeta SD - La tarjeta SD únicamente puede colocarse o
- sacarse cuando el dispositivo está apagado 9. Salida AV - Utilice esta salida para conectar el dispositivo a un monitor
- externo o TV 10. Entrada de 12 V CC - Conecte el adaptador CA para cargar el
- dispositivo 11. LED indicador de emparejamiento
- 12. LEDs infrarrojos
- 13. Sensor de luz 14. Soporte

• Branchez la caméra et le moniteur avec les adaptateurs CA.

- Allumez la caméra et le moniteur. • Appuyez sur la touche menu du moniteur pour ouvrir le menu principal. • Utilisez les touches de navigation et OK pour accéder au menu des réglages. Appuyez sur la touche OK pour accéder au sous-menu de
- pairage. • Sélectionnez le numéro de caméra à associer et appuyez sur la touche OK. Le moniteur passe alors en mode pairage, comme indiqué à l'écran. • Avec le moniteur en mode pairage, appuyez sur le bouton de pairage de la caméra. Il se trouve sur la prise CC. La LED de liaison commence à clignoter.
- Si la procédure de pairage est réussie, le moniteur indique que la caméra est associée. • Procédez comme précédemment pour associer d'autres caméras.

### **FONCTIONS DE BASE**

- Acceda al menú principal pulsando el botón de menú. Navegue por el menú con la tecla de navegación y la tecla OK. En el menú principal se encuentran los siguientes submenús:
- **Menú Reproducción:** En este menú puede reproducir sus grabaciones. • **Menú Grabar:** En este menú puede cambiar los ajustes para captura manual, grabación en bucle y formatear la tarjeta SD. • **Seleccione el menú Cam:** En este menú puede seleccionar un canal de
- cámara o elegir una vista con pantalla partida. • **Menú Contraste/Brillo:** En este menú puede definir el contraste y el brillo de la pantalla.
- **Menú de detección de movimiento:** En este menú puede activar o desactivar la detección de movimiento. También puede definir la sibilidad de la detección y elegir la cantidad d

**Enregistrement manuel** • Pour lancer un enregistrement manuellement, appuyez sur le bouton

- Enr. • Appuyez sur le bouton Enr à nouveau pour cesser d'enregistrer.
- **Alternance de canal de caméra** • Appuyez de manière répétée sur la touche cam pour alterner entre les différents canaux de caméra.
- **Réglages d'affichage** Appuyez sur la touche Écran pour alterner entre les modes d'affichage de

caméra disponibles. Choisissez entre l'affichage d'une caméra, d'un écran divisé présentant les images de toutes les caméras disponibles ou une vue faisant alterner sur l'écran entier les images de toutes les caméras disponibles.

### **Menu Principal**

Ligue a câmara e o monitor à corrente elétrica utilizando os adaptadores CA.

- Accédez au menu principal en appuyant sur le bouton menu. Parcourez le menu avec les touches de navigation et OK. Le menu principal propose les sous-menus suivants :
- **Menu lecture :** Dans ce menu, vous lisez vos enregistrements. **Menu enregistrement :** Dans ce menu, vous modifiez les réglages de capture manuelle et d'enregistrement en boucle et vous formatez votre
- carte SD. • **Sélectionnez le menu Cam :** Dans ce menu, vous choisissez l'affichage d'un canal de caméra ou d'un écran divisé.
- **Menu Contraste/Luminosité :** Dans ce menu, vous réglez le contraste et la luminosité de l'affichage. • **Menu détection de mouvement :** Dans ce menu, vous activez ou
- désactivez la détection de mouvement. Vous réglez aussi la sensibilité de la détection et choisissez la longueur de la vidéo à enregistrer. • **Menu réglages :** Dans ce menu, vous associez des caméras et réglez la
- date et l'heure. Vous pouvez définir les réglages d'alternance automatique de canal de caméra et restaurer les réglages d'usine par défaut de l'appareil. Dans le sous-menu des réglages avancés, vous définissez la qualité d'enregistrement et le format de sortie TV (PAL/ NTSC).

# **DE Bedienungsanleitung**

**TEILEBESCHREIBUNG** 1. Menü-Taste - Drücken Sie diese Taste, um sich das Hauptmenü

- anzeigen zu lassen. 2. Screen-Taste - Drücken Sie diese Taste, um zwischen Bildschirmmodi zu wechseln
- 3. CAM-Taste Drücken Sie diese Taste, um zwischen Kamerakanälen
- umzuschalten 4. Rec-Taste Drücken Sie diese Taste, um die Aufnahme zu starten oder zu stoppen 5. OK-Taste - Drücken Sie diese Taste, um die Auswahl zu bestätigen.

6. Navigationstasten - Drücken Sie diese Tasten, um durch die Menüs zu navigieren. Mit der Aufwärts- und der Abwärts-Taste können Sie die Lautstärke ändern, mit der Pfeiltaste nach links und der Pfeiltaste nach

rechts können Sie die Helligkeit des Displays ändern.

7. Power-Taste - Drücken Sie diese Taste und halten Sie sie gedrückt,

um das Gerät ein- und auszuschalten

8. SD-Kartensteckplatz - Zum Einführen der SD-Karte; schalten Sie das Gerät immer zuerst aus, bevor Sie die SD-Karte entnehmen 9. AV-Out - Benutzen Sie diesen Ausgang, um das Gerät mit einem

externen Monitor oder Fernsehgerät zu verbinden

10. 12V DC-Eingang - An diesen Eingang schließen Sie das Netzteil an,

um das Gerät aufzuladen 11. Pairing-LED-Anzeige 12. Infrarot-LEDs 13. Lichtsensor 14. Ständer 15. Antenne

16. Einschaltanzeige-LED

**KOPPELN DER KAMERA MIT DEM MONITOR**

• Verbinden Sie sowohl die Kamera als auch den Monitor über den

Netzadapter mit der Stromversorgung. • Schalten Sie die Kamera und den Monitor ein.

• Drücken Sie die Menü-Taste am Monitor, um das Hauptmenü zu öffnen. • Verwenden Sie die Navigationstasten und die OK-Taste, um das Einstellungsmenü aufzurufen. Drücken Sie die OK-Taste, um das

Untermenü Pair zu öffnen.

- r avviare la registrazione manualmente, premere il tasto Rec. • Premere nuovamente il tasto Rec per interrompere la registrazione. **Commutazione dei canali delle videocamere**
- Premere il tasto Cam ripetutamente per commutare tra i diversi canali delle videocamere.

• Wählen die die Nummer der Kamera, die Sie koppeln möchten, und drücken Sie die OK-Taste. Der Monitor wird jetzt in den Pairing-Modus wechseln, wie auf dem Bildschirm angegeben. • Drücken Sie die Pairing-Taste an der Kamera, während sich der Monitor im Pairing-Modus befindet. Die Taste befindet sich in der DC-Buchse.

Die Link-LED beginnt zu blinken.

• Wenn der Kopplungsvorgang erfolgreich war, wird der Monitor anzeigen,

dass er mit der Kamera gekoppelt wurde.

• Gehen Sie nach dem oben beschriebenen Verfahren vor, um weitere

Kameras zu koppeln. **ALLGEMEINE FUNKTIONEN Manuelle Aufzeichnung**

• Um eine Aufzeichnung manuell zu starten, drücken Sie die Rec-Taste.

• Drücken Sie erneut auf die Rec-Taste, um die Aufzeichnung zu stoppen. **Umschalten des Kamerakanals** • Drücken Sie wiederholt die Cam-Taste, um zwischen den verschiedenen

Kamerakanälen zu wechseln. **Einstellungen anzeigen** Drücken Sie die Screen-Taste, um zwischen den verfügbaren Kamera-

Darstellungsmodi zu wechseln. Sie haben die Wahl zwischen der Ansicht von einer Kamera, einer geteilten Bildschirmansicht, die Aufnahmen von allen verfügbaren Kameras zeigt, und einer Ansicht, die Vollbild-Aufnahmen aller verfügbaren Kameras nacheinander durchläuft. **Hauptmenü**

8. SD-kortplats - Sätt i eller ta ur SD-kortet när enheten är avstängd AV-ut - Använd denna utgång för att ansluta enheten till en extern

• **Aufnahme-Menü:** In diesem Menü können Sie die Einstellungen für die manuelle Aufnahme und die Loop-Aufzeichnung ändern und Ihre SD-Karte formatieren.

• **Auswählen des Cam-Menüs:** In diesem Menü können Sie einen Kamerakanal wählen oder eine geteilte Bildschirmansicht wählen. • **Kontrast/Helligkeit-Menü:** In diesem Menü können Sie Kontrast und Helligkeit des Displays einstellen.

- **Bewegungserkennungsmenü:** In diesem Menü können Sie die Bewegungserkennung ein- und ausschalten. Außerdem können Sie die Empfindlichkeit für die Erkennung vorgeben und auswählen, wie viel Video erfasst werden soll.
- **Einstellungsmenü:** In diesem Menü können Sie Kameras koppeln sowie Datum und Uhrzeit einstellen. Sie können die Einstellungen für die automatische Kamerakanalumschaltung einstellen und das Gerät auf die werkseitigen Standardeinstellungen zurücksetzen. In dem Untermenü für
- weiterführende Einstellungen können Sie die Aufzeichnungsqualität und das TV-Ausgabeformat (PAL/NTSC) einstellen.

# **ES Manual de instrucciones**

# **DESCRIPCIÓN DE LOS COMPONENTES**

ładować urządzenie . Wskaźnik LED parowania Diody LED podczerwieni

15. Antena

16. LED indicador de encendido

### **EMPAREJAMIENTO DE LA CÁMARA AL MONITOR**

• Enchufe la cámara y el monitor con los adaptadores CA. • Encienda la cámara y el monitor.

- Pulse la tecla de menú en el monitor para acceder al menú principal. • Utilice las teclas de navegación y la tecla OK para acceder al menú de ajustes. Pulse la tecla OK para acceder al submenú Emparejamiento. Seleccione el número de cámara que desea emparejar y pulse la tecla OK. Ahora el monitor entrará en el modo de emparejamiento, como se indica en la pantalla.
- Mientras el monitor está en el modo de emparejamiento, pulse el botón de emparejamiento en la cámara. Se encuentra en la toma CC. El LED de enlace empezará a parpadear.
- Si el procedimiento de emparejamiento es correcto, el monitor indicará que la cámara se ha emparejado.
- Utilice el procedimiento anterior para emparejar cámaras adicionales.

#### **FUNCIONES BÁSICAS Grabación manual**

• Para iniciar una grabación manualmente, pulse el botón Rec.

- Pulse el botón Rec de nuevo para detener la grabación.
- **Cambio de canal de cámara** • Pulse la tecla Cam repetidamente para cambiar entre los distintos

### canales de la cámara.

**Ajustes de vista** Pulse la tecla de pantalla para cambiar entre los modos disponibles de vista de cámara. Elija entre una vista de una cámara, una vista de pantalla partida que muestra imágenes de todas las cámaras disponibles, o una vista que rota por las imágenes de pantalla completa de todas las cámaras disponibles.

**Menú principal**

capturarse. • **Menú Ajustes:** En este menú puede emparejar cámaras y definir la fecha y la hora. Puede definir los ajustes de cambio automático de canal de cámara y restablecer el dispositivo a los ajustes predeterminados de fábrica. En el submenú de ajustes avanzados, puede definir la calidad de grabación y el formato de salida de TV (PAL/NTSC).

# **PT Manual de Instruções**

**DESCRIÇÃO DAS PEÇAS** 1. Tecla de menu - Prima para apresentar o menu principal 2. Tecla do ecrã - Prima para alternar entre modos do ecrã Tecla da câmara - Prima para alterar entre canais da câmara 4. Tecla de gravação - Prima para iniciar ou parar a gravação

5. Tecla OK - Prima para confirmar a seleção 6. Teclas de navegação - Prima para navegar nos menus. Utilize as teclas de seta para cima e para baixo para alterar o volume, e as teclas de seta para a esquerda e para a direita para alterar o brilho do

visor. 7. Tecla de alimentação - Prima e mantenha premida esta tecla para ligar ou desligar o dispositivo

- 8. Ranhura do cartão SD Coloque ou retire o cartão SD quando o dispositivo estiver desligado 9. Saída AV - Utilize esta saída para ligar o dispositivo a um monitor
- externo ou a um televisor 10. Entrada CC de 12 V - Ligue o adaptador CA para carregar o
- dispositivo 11. LED indicador de emparelhamento
- 12. LEDs de infravermelhos 13. Sensor de luz
- 14. Suporte 15. Antena
- 16. LED indicador de alimentação

# **EMPARELHAR A CÂMARA COM O MONITOR**

- Ligue a câmara e o monitor. • Prima a tecla de menu no monitor para aceder ao menu principal.
- Utilize as teclas de navegação e a tecla OK para aceder ao menu de definições. Prima a tecla OK para aceder ao menu de emparelhamento. • Selecione o número da câmara com a qual pretende efetuar o emparelhamento e prima a tecla OK. O monitor irá agora entrar no modo
- de emparelhamento, como indicado no ecrã. • Enquanto o monitor está no modo de emparelhamento, prima o botão de emparelhamento na câmara. Este encontra-se na tomada de CC. O LED
- de ligação começará a piscar. • Se o procedimento de emparelhamento for concluído com sucesso, o
- monitor irá indicar que a câmara está emparelhada. • Utilize o procedimento acima para emparelhar mais câmaras.

#### **FUNÇÕES BÁSICAS Gravação manual**

- Para iniciar a gravação manualmente, prima o botão de gravação.
- Prima novamente o botão de gravação para parar a gravação. **Alterar entre canais da câmara**
- Prima a tecla da câmara repetidamente para alternar entre os diferentes canais da câmara. **Ver as definições**
- Prima a tecla do ecrã para alternar entre os modos de visualização da câmara disponíveis. Selecione entre visualizar uma câmara, um ecrã dividido que apresenta sequências de vídeo de todas as câmaras disponíveis, ou uma vista que roda entre toda a sequência de vídeo de todas as câmaras disponíveis. **Menu principal**
- Aceda ao menu principal premindo o botão de menu. Navegue nos menus com a tecla de navegação e a tecla OK. Encontrará os
- submenus que se seguem no menu principal: • **Menu de reprodução:** Neste menu pode reproduzir as suas gravações. • **Menu de gravação:** Neste menu pode alterar as definições para captura
- manual, gravação em ciclo e formatar o seu cartão SD. • **Menu de seleção da câmara:** Neste menu pode escolher um canal da câmara ou selecionar uma vista de ecrã dividido.
- **Menu de contraste/brilho:** Neste menu pode definir o contraste e o brilho do ecrã.
- **Menu de deteção de movimento:** Neste menu, pode ligar ou desligar a deteção de movimento. Também pode definir a sensibilidade de deteção e escolher a duração do vídeo que tem de ser gravado.
- **Menu de definições:** Neste menu pode emparelhar câmaras e definir a data e a hora. Pode definir as definições de mudança automática do canal da câmara e repor o dispositivo nas respetivas predefinições de fábrica. No submenu de definições avançadas, pode definir a qualidade de gravação e o formato de saída de televisão (PAL/NTSC).

# **IT Istruzioni per l'uso DESCRIZIONE DELLE PARTI**

- 1. Tasto Menu Premere per visualizzare il menu principale 2. Tasto Schermata - Premere per commutare tra le modalità di
- schermata 3. Tasto Cam - Premere per commutare tra i canali della videocamera
- 4. Tasto Rec Premere per avviare o interrompere la registrazione 5. Tasto OK - Premere per confermare la selezione
- 6. Tasti di spostamento Premere per spostarsi all'interno dei menu. Utilizzare i tasti su e giù per modificare il volume e i tasti sinistro e
- destro per modificare la luminosità del display. 7. Tasto di accensione - Tenere premuto per accendere o spegnere il
- dispositivo 8. Slot per scheda SD - Inserire o rimuovere la scheda SD quando il
- dispositivo è spento
- Uscita AV Utilizzare questa uscita per collegare il dispositivo a una TV o a un monitor esterno
- 10. Ingresso CC da 12 V Collegare l'adattatore CA per caricare il dispositivo
- 11. LED indicatore di associazione
- . LED infrarossi . Sensore luce
- 14. Supporto
- Antenna 16. LED indicatore di alimentazione

# **ASSOCIAZIONE DELLA VIDEOCAMERA CON IL MONITOR**

- Collegare all'alimentazione la videocamera e il monitor utilizzando gli adattatori CA. • Accendere la videocamera e il monitor.
- Premere il tasto menu sul monitor per entrare nel menu principale.
- Utilizzare i tasti di spostamento e il tasto OK per accedere al menu di impostazione. Premere il tasto OK per entrare nel sottomenu di associazione.
- Selezionare il numero della videocamera da associare e premere il tasto OK. Il monitor a questo punto passa in modalità di associazione, come
- indicato sullo schermo. • Con il monitor in modalità di associazione, premere il pulsante di associazione sulla videocamera. È situato nella presa jack CC. Il LED di
- collegamento inizia a lampeggiare. • Se la procedura di associazione viene completata correttamente, il
- monitor indica che la videocamera è associata. • Utilizzare la procedura indicata sopra per associare altre videocamere.

#### **FUNZIONI DI BASE Registrazione manuale**

# **Impostazioni di visualizzazione**

Premere il tasto Schermata per commutare tra le modalità di visualizzazione delle videocamere disponibili. Scegliere tra la visualizzazione di un'unica videocamera, la visualizzazione di una schermata suddivisa contenente le riprese di tutte le videocamere disponibili o una visualizzazione in cui ruotano le riprese a schermo intero di tutte le videocamere disponibili. **Menu principale**

- Accedere al menu principale premendo il tasto Menu. Spostarsi tra i menu con il tasto di spostamento e il tasto OK. Il menu principale contiene i seguenti sottomenu:
- **Menu Riproduzione:** Questo menu consente di riprodurre le
- registrazioni. • **Menu Registrazione:** Questo menu consente di modificare le

impostazioni per acquisizione manuale, registrazione in loop e formato della scheda SD. • **Menu Selezione Cam:** Questo menu consente di scegliere un canale della videocamera o una visualizzazione con schermata suddivisa.

• **Menu Contrasto/Luminosità:** Questo menu consente di impostare il

contrasto e la luminosità del display.

• **Menu di rilevamento movimento:** Questo menu consente di attivare o disattivare il rilevamento del movimento. È inoltre possibile impostare il livello di sensibilità del rilevamento e scegliere il numero di video da

acquisire.

• **Menu Impostazioni:** Questo menu consente di associare le videocamere e impostare data e ora. È possibile configurare le

impostazioni di commutazione automatica dei canali delle videocamere e ripristinare le impostazioni predefinite del dispositivo. Nel sottomenu delle impostazioni avanzate, è possibile configurare la qualità di

registrazione e il formato dell'uscita TV (PAL/NTSC).

**SV Instruktionshandbok**

**BESKRIVNING AV DELAR**

1. Menyknapp - Tryck för att visa huvudmenyn 2. Skärmknapp - Tryck för att växla mellan skärmlägen 3. Kameraknapp - Tryck för att växla mellan kamerakanaler 4. Inspelningsknapp - Tryck för att starta eller stoppa inspelning

5. OK-knapp - Tryck för att bekräfta val

6. Navigeringsknappar - Tryck för att navigera i menyerna. Använd uppoch ner-knapparna för att ändra volymen, och vänster- och höger-

knapparna för att ändra displayens ljusstyrka.

7. Strömknapp - Tryck och håll inne för att sätta på eller stänga av

enheten

monitor eller TV

10. DC 12V in - Anslut AC-adaptern för att ladda enheten

11. LED för parningsindikering 12. Infraröda LED:er 13. Ljussensor 14. Ställ 15. Antenn

16. LED för strömindikering

**PARA KAMERAN MED MONITORN**

• Koppla in både kameran och monitorn med AC-adaptern.

• Sätt på både kameran och monitorn.

• Tryck på menyknappen på monitorn för att öppna huvudmenyn. • Använd navigationsknapparna och OK-knappen för att gå till

inställningsmenyn. Tryck på OK-knappen för att gå till undermenyn för

parning.

• Välj kameran som du vill para och tryck på OK-knappen. Monitorn går nu

till parningsläge som angivet på skärmen.

• Medan monitorn är i parningsläge, tryck på parningsknappen på kameran. Den sitter vid DC-kontakten. Länknings-LED:en kommer att

börja blinka.

• Om parningsprocessen lyckas kommer monitorn att ange att kameran är

parad.

• Använd proceduren ovan för att para ytterligare kameror.

**GRUNDLÄGGANDE FUNKTIONER**

**Manuell inspelning**

• För att börja spela in manuellt, tryck på Inspelnings-knappen. • Tryck på Inspelnings-knappen för att stoppa inspelningen.

**Byta kamerakanal**

• Tryck på kameraknappen flera gånger för att växla mellan olika

kamerakanaler. **Visa inställningar**

Tryck på Skärm-knappen för att växla mellan tillgängliga kameravyer. Välj mellan en vy för en kamera, en delad skärmvy som visar foton från alla tillgängliga kameror eller en vy som roterar genom allt fotomaterial från

alla tillgängliga kameror.

**Huvudmeny**

• Gå till huvudmenyn genom att trycka på menyknappen. Navigera i menyn med navigeringsknapparna och OK-knappen. Du hittar följande

undermenyer i huvudmenyn:

• **Uppspelningsmenyn:** I denna meny kan du spela upp dina

inspelningar.

• **Inspelningsmeny:** I denna meny kan du ändra inställningar för manuell

upptagning, loopinspelninig, och formatera ditt SD-kort.

• **Välj Kamera-meny:** I denna meny kan du välja kamerakanal eller välja

delad skrämvy.

• **Kontrast/ljusstyrka meny:** I denna meny kan du ställa in displayens

kontrast och ljusstyrka.

• **Rörelsedetektionsmeny:** I denna meny kan du sätta på eller stänga av rörelsedetektion. Du kan också ställa in känsligheten för detektionen och

välja hur mycket video som ska spelas in.

• **Inställningsmeny:** I denna meny kan du para kameror och ställa in datum och tid. Du kan ställa in inställningarna för automatiskt byte av kamerakanal och återställa enheten till fabriksinställningar. I undermenyn för avancerade inställningar kan du ställa in inspelningskvalitet och TV-

format (PAL/NTSC).

**PL Instrukcje użytkowania**

**OPIS CZĘŚCI**

1. Przycisk Menu – nacisnąć, aby pokazać menu główne

2. Przycisk Ekran – nacisnąć, aby przełączyć między trybami ekranu 3. Przycisk Kamera – nacisnąć, aby przełączyć między kanałami kamery 4. Przycisk Nagrywanie – nacisnąć, aby rozpocząć lub zatrzymać

nagrywanie

5. Przycisk OK – nacisnąć, aby potwierdzić wybór

zewnętrznego monitora lub telewizora

6. Przyciski nawigacji – nacisnąć je, aby przejść między menu. Aby zmienić poziom nagłośnienia należy użyć przycisków w górę i w dół oraz w lewo i w prawo, aby zmienić jasność wyświetlacza. 7. Przycisk zasilania – naciśnij i przytrzymaj, aby włączyć lub wyłączyć

urządzenie

8. Gniazdo karty SD – wkładać lub wyjmować kartę SD, gdy urządzenie

jest wyłączone

9. Wyjście AV – używać tego wyjścia, aby podłączyć urządzenie do

10. Wejście 12 V prądu stałego – podłączyć zasilacz sieciowy, aby

13. Czujnik światła 14. Stojak 15. Antena

16. Wskaźnik LED zasilania

**PAROWANIE KAMERY Z MONITOREM**

• Podłączyć kamerę i monitor za pomocą zasilaczy sieciowych.

• Włączyć kamerę i monitor.

• Nacisnąć przycisk menu na urządzeniu, aby otworzyć menu główne. • Użyć przycisków nawigacyjnych i przycisku OK, aby wejść w menu ustawień. Nacisnąć przycisk OK, aby wejść do podmenu parowania. • Wybrać numer kamery, która ma być sparowana i nacisnąć przycisk OK. Monitor wejdzie teraz w tryb parowania, tak jak przedstawiono na

ekranie.

• Gdy monitor jest w trybie parowania, nacisnąć przycisk parowania na kamerze. Znajduje się na końcu wejściu prądu stałego (DC). Dioda LED

powiązania zacznie migać.

• Jeśli procedura parowania zakończyła się powodzeniem, na monitorze

pokarze się informacje, że kamera została sparowana. • Użyć powyższej procedury, aby sparować dodatkowe kamery.

**FUNKCJE PODSTAWOWE Nagrywanie ręczne**

• Aby rozpocząć nagrywanie ręczne, należy nacisnąć przycisk

nagrywania.

• Ponownie nacisnąć przycisk nagrywania, aby zatrzymać nagrywanie.

**Przełączanie kanałów kamery**

• Wielokrotnie nacisnąć przycisk kamery, aby przełączać między różnymi

kanałami kamery. **Ustawienia widoku**

Nacisnąć przycisk ekranu, aby przełączać między dostępnymi trybami widoków kamery. Wybrać między widokiem jednej kamery, podzielonym widokiem na ekranie, który pokazuje obrazy z wszystkich dostępnych kamer lub widokiem pełnoekranowym obrazu z wszystkich kamer, które są

kolejno pokazywane. **Menu główne**

• Wejść w menu główne, naciskając przycisk menu. Przejść przez menu za pomocą przycisków nawigacyjnych i przycisku OK. W menu głównym

można znaleźć następujące podmenu:

• **Menu odtwarzania:** W tym menu można odtwarzać nagrania. • **Menu nagrywania:** W tym menu można zmieniać ustawienia ręcznego

nagrywania, nagrywania w pętli i formatowania karty SD.

• **Wybrać menu kamery:** W tym menu można wybrać kanał kamery lub

wybrać podzielony widok ekranu.

• **Menu kontrastu/jasności:** W tym menu można ustawić kontrast i

jasność wyświetlacza.

• **Menu wykrywania ruchu:** W tym menu można włączyć lub wyłączyć wykrywanie ruchu. Można również ustawić czułość wykrywania i wybrać

ile wideo ma zostać nagrane.

• **Menu ustawień:** W tym menu można parować kamery i ustawiać datę i godzinę. Można ustawić automatyczne przełączanie kanałów kamery i zresetować urządzenie do domyślnych ustawień fabrycznych. W podmenu ustawień zaawansowanych można ustawić jakość nagrywania i format wyjścia telewizyjnego (PAL/NTSC).

# **TR Kullanım Kılavuzu**

- **PARÇALARIN AÇIKLAMASI**<br>1. Menü tuşu Ana menüyü göstermek için basın
- 2. Ekran tuşu Ekran modları arasında geçiş yapmak için basın
- 3. Kamera tuşu Kamera kanalları arasında geçiş yapmak için basın 4. Kayıt tuşu - Kaydı başlatmak veya durdurmak için basın
- 5. Tamam tuşu Seçimi onaylamak için basın 6. Gezinti tuşları - Menülerde gezinmek için bunlara basın. Ses düzeyini
- değiştirmek için yukarı ve aşağı tuşlarına ve ekranın parlaklığını
- değiştirmek için sol ve sağ tuşlarına basın. 7. Güç tuşu Cihazı açmak veya kapatmak için basılı tutun 8. SD kart yuvası - SD kartı yalnızca cihaz kapalı iken takın veya çıkarın
- 9. AV-çıkışı Cihazı harici monitöre veya TV'ye bağlamak için bu çıkışı
- kullanın 10. DC 12V girişi Cihazı şarj etmek için AC adaptörü bağlayın
- 11. Eşleme göstergesi LED'i 12. Kızılötesi LED'ler
- 13. Işık sensörü 14. Stant
- 15. Anten
- 16. Güç göstergesi LED'i

# **KAMERANIN MONİTÖRE EŞLENMESİ** • AC adaptörlerini kullanarak hem kamera hem de monitörü takın.

- 
- Hem kamera hem de monitörü açın. • Ana menüye girmek için monitördeki menü tuşuna basın.
- Ayarlar menüsüne girmek için gezinti tuşlarına ve ardından Tamam
- tuşuna basın. Eşleme alt menüsüne girmek için Tamam tuşuna basın. • Eşlemek istediğiniz kamera numarasını seçin ve Tamam tuşuna basın.
- Monitör ekranda gösterildiği gibi eşleme moduna girecektir. • Monitör eşleme modunda iken kameradaki eşleme düğmesine basın.
- DC girişinde bulunur. Bağlantı LED'i yanıp sönmeye başlayacaktır . Eşleme prosedürü başarılı olursa monitör kameranın eşlendiğini
- gösterecektir.
- Ek kameralar eşlemek için yukarıdaki prosedürü kullanın.

# **TEMEL İŞLEVLER Manuel kayıt**

- Bir kaydı manuel olarak başlatmak için Kayıt düğmesine basın.
- Kaydı durdurmak için tekrar Kayıt düğmesine basın.

**Kamera kanalı değiştirme** • Farklı kamera kanalları arasında geçiş yapmak için kamera tuşuna tekrar tekrar basın.

**Görüntü ayarları**

Kullanılabilir kamera görünümü modları arasında geçiş yapmak için Ekran tuşuna basın. Bir kamera görünümü, tüm kullanılabilir kameralardan alınan görüntüleri gösteren ayrılmış ekran görünümü veya tüm kullanılabilir kameraların tam ekran görüntüsü boyunca dönen bir görünüm arasında seçim yapın.

**Ana Menü**

 $\frac{1}{\sqrt{2}}$ 

- Menü düğmesine basarak ana menüye girin. Menünün gezinti tuşuna gidin ve Tamam tuşuna basın. Ana menüde aşağıdaki alt menüleri bulacaksınız:
- **Kayıttan yürütme menüsü:** Bu menüde kayıtlarınızı kayıttan yürütebilirsiniz.
- **Kayıt menüsü:** Bu menüde manuel yakalama, döngü kayıt için ayarları seçebilir ve SD kartını biçimlendirebilirsiniz.
- **Kamera Seç menüsü:** Bu menüde kamera kanalını seçebilir veya
- ayrılmış ekran görünümünü seçebilirsiniz. • **Kontrast/Parlaklık menüsü:** Bu menüde ekranın kontrastını ve
- parlaklığını ayarlayabilirsiniz. • **Hareket algılama menüsü:** Bu menüde hareketi algılamasını açabilir
- veya kapatabilirsiniz. Ayrıca algılama hassasiyetini ayarlayabilir ve ne
- kadar videonun yakalanması gerektiğini seçebilirsiniz. **Ayarlar menüsü:** Bu menüde kameraları eşleştirebilir ve tarih ve saati

ayarlayabilirsiniz. Otomatik kamera kanal geçiş ayarlarını yapabilir ve cihazı fabrika varsayılan ayarlarına sıfırlayabilirsiniz. Gelişmiş ayarlar alt menüsünde kayıt kalitesini ve TV çıktı formatını (PAL/NTSC) ayarlayabilirsiniz.